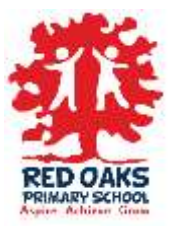

How to Access Online Learning

Our Online Lessons are sent out via an unlisted YouTube link this means that they cannot be searched for. You don't need a laptop, tablet or smart phone to watch YouTube. Here is a list of all of the alternative ways to stream YouTube:

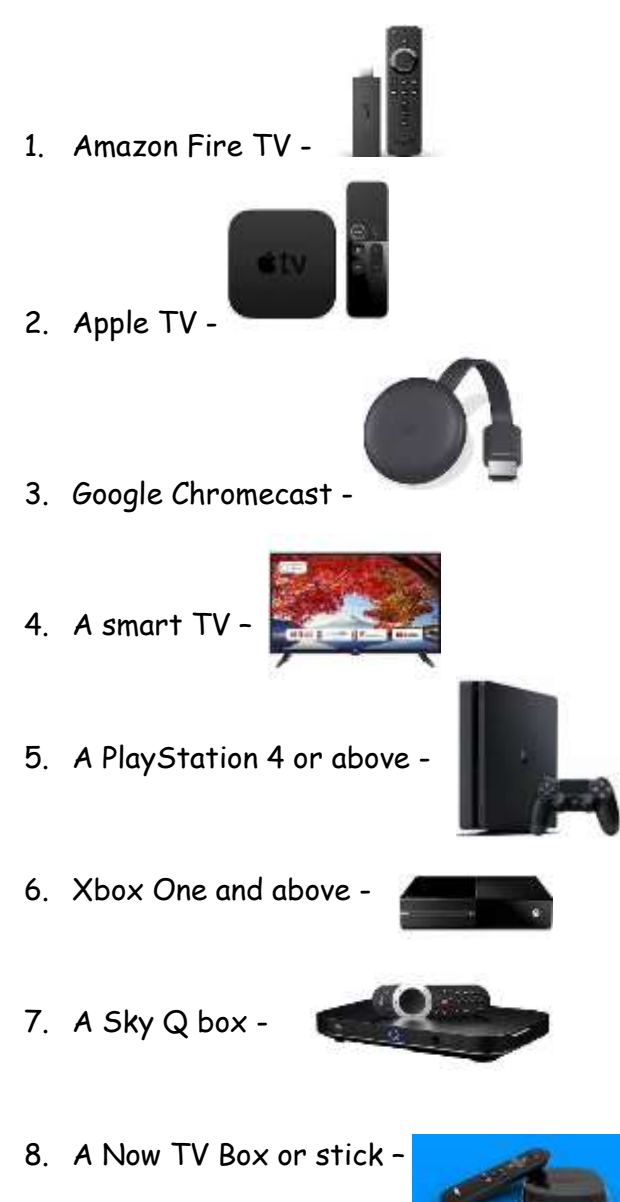

In order to view the lessons on these devices please follow the following steps:

- 1. Ensure you are signed into YouTube using the same account on all your devices.
- 2. Open the link from Class Dojo on your phone or tablet and start to watch.
- 3. Open YouTube on your second device e.g. smart tv or games console.
- 4. The online lesson will appear in your 'History' to access this click on the Library button and then click History.